## $R$   $FE$  Facultad de

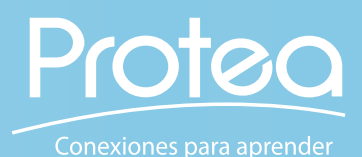

**Podemos grabar con diversos dispositivos electrónicos. Celular,Tableta, Laptop, grabadora, y subirlo a una carpeta en Internet o a nuestro ordenador.**

> **Verificá que tengás activado audífonos o un micrófono externo.**

**Sin importar el dispositivo, tenés que comprobar que el audio sea percibido para realizar la grabación.** 

*Un tip para grabar en el celular sin micrófono, es conectar los audífonos y usarlos como micrófono de solapa, ellos también registran y limpian un poco el sonido ambiente.*

tips <sub>para</sub><br>Dar aud y usarlo en la mediación pedagógica

**Grabar directamente en el programa con que diseña el material digital.**

**Programas como Powerpoint o Google Slides te permiten grabar dentro de la presentación,** 

> **Podés usar una aplicación especializada para grabar y editar audio, que podés instalar en tu computadora o dispositivo. En tu computadora: Audacity,**

**Ardour,Free Sound Recorder, Recording Studio / Garage Band / Adobe Audition CC, QuickTime En tu celular Notas de voz, Grabadora de voz, En línea: Online Voice Recorder, Vocaroo, Clyp**

CAJA <mark>ERRAMIENTAS</mark><br>/IRTUALIDAD **Podés usar diferentes conversores online para cambiar el formato de tu audio si fuera necesario. Online Audio converter / Convertio / Aconvert**